Diciembre de 2017

# Hoja de protocolo del instrument QIAsymphony® SP

# Protocolo SP800\_HC2\_V1\_DSP para muestras recogidas en SurePath®

Este documento es la *hoja de protocolo del instrumento QIAsymphony SP* para el protocolo SP800\_HC2\_V1\_DSP para muestras recogidas en SurePath, R4, para el kit QIAsymphony DSP HPV Media, versión 1.

Este documento contiene instrucciones para la preparación de una muestra a partir de una muestra original recogida en SurePath que no se haya procesado con ningún otro método diagnóstico, incluidos los productos BD™ PrepMate® y BD PrepStain® Slide Processorr.

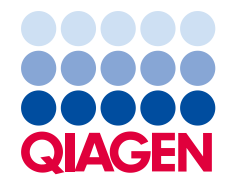

Sample to Insight

# Información general

El kit QIAsymphony DSP HPV Media se ha diseñado para diagnóstico in vitro.

Este protocolo se utiliza con muestras cervicouterinas conservadas en solución conservante SurePath que no se han procesado con ningún otro método diagnóstico (incluidos los productos BD PrepMate y BD PrepStain Slide Processor) utilizando el instrumento QIAsymphony SP y el kit QIAsymphony DSP HPV Media. Los extractos de muestras preparados con este protocolo están listos para analizar con la prueba *digene*® HC2 High-Risk HPV DNA y solamente pueden analizarse con el sistema Rapid Capture® System.

Recoja las muestras en solución conservante SurePath conforme a las instrucciones de uso correspondientes.

Importante: No utilice esta hoja de protocolo para procesar muestras de sedimento celular de posgradiente con SurePath.

Importante: Lea el manual de instrucciones de uso del kit QIAsymphony DSP HPV Media (QIAsymphony DSP HPV Media Kit Instructions For Use [Handbook]) y las instrucciones de uso de la prueba digene HC2 High-Risk HPV DNA antes de utilizar este protocolo, prestando atención a la información sobre seguridad proporcionada.

## Descripción

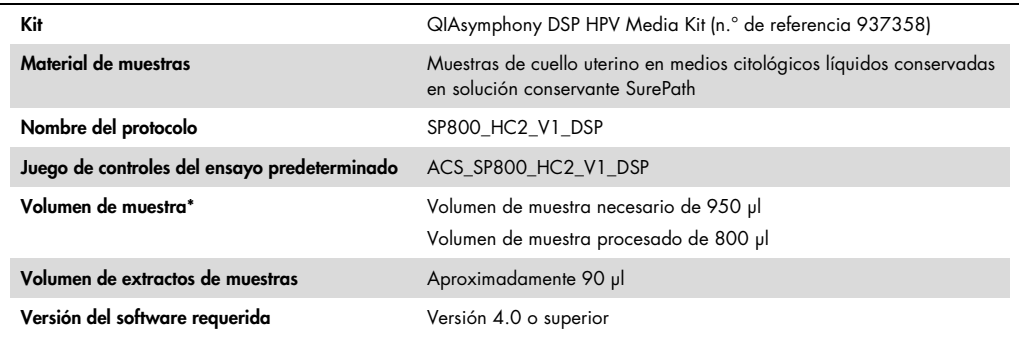

\* El QIAsymphony SP aspira 800 µl de muestra del fondo del tubo de muestra. Se requiere un volumen de muestra mínimo de 950 µl para que la muestra se marque como "**valid**" (válida). Las muestras con un volumen menor de 950 µl pueden ser marcadas como "invalid" (no válida). Las muestras marcadas como "invalid" no son aceptables para el análisis con la prueba digene HC2 High-Risk HPV DNA.

# Materiales necesarios pero no suministrados

Siempre que trabaje con productos químicos, utilice una bata de laboratorio adecuada, guantes desechables y gafas protectoras. Para más información, consulte las correspondientes hojas de datos de seguridad (safety data sheets SDSs) que podrá obtener del proveedor.

#### <span id="page-2-0"></span>Materiales de plástico cargados en el QIAsymphony SP

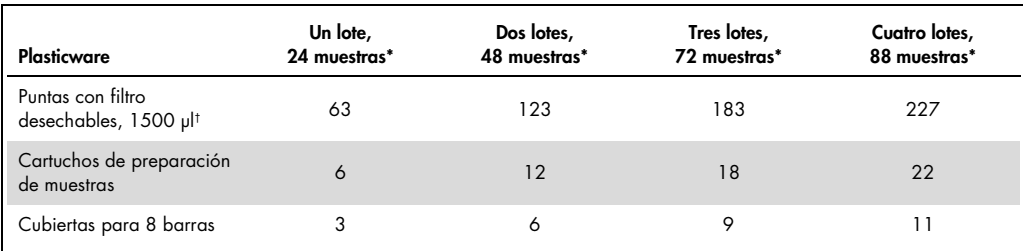

\* Para realizar más de un examen de inventario se requieren puntas con filtro desechables adicionales. Si se utilizan menos de 24 muestras por lote, se reduce el número de puntas con filtro desechables necesarias por serie.

† El número de puntas con filtro necesarias incluye las puntas con filtro para un examen de inventario por cartucho de reactivos (RC).

Nota: Los números de puntas con filtro indicados pueden diferir de los números mostrados en la pantalla táctil dependiendo de la configuración. QIAGEN recomienda cargar el número máximo posible de puntas.

#### Materiales adicionales

Consulte el manual de instrucciones de uso del kit QIAsymphony DSP HPV Media (*QIAsymphony DSP HPV Media Kit Instructions For Use [Handbook]*) para obtener más información sobre los materiales siguientes.

- 2 ml, blue, non-skirted, polypropylene conical tubes (tubos cónicos de polipropileno azules de 2 ml, sin base de apoyo) de QIAGEN (n.° de referencia 997055)
- 2 ml sample carrier tube insert (inserto para tubo para soporte de muestras de 2 ml) de QIAGEN (n.° de referencia 9242083)
- Hybridization Microplates (microplacas de hibridación) de QIAGEN (n.° de referencia 6000- 1203)
- Microplate Lids (tapas para microplacas) de QIAGEN (n.° de referencia 6000-5001)
- Tip Disposal Bags (bolsas para eliminación de puntas) de QIAGEN (n.° de referencia 9013395)
- Cooling Adapter, MTP, RB, Qsym (adaptador de refrigeración para placas de microtitulación de fondo redondeado para el QIAsymphony) de QIAGEN (n.° de referencia 9018085)
- Hybrid Capture<sup>®</sup> System Microplate Heater I
- Baño María a 65  $\pm$  2 °C
- Pipeta monocanal; ajustes variables para volúmenes de 20 a 200 µl y de 200 a 1.000 µ
- Puntas de pipeta desechables resistentes a aerosoles para pipeta monocanal (volúmenes de 20 a 200 µl y de 200 a 1.000 µl)
- Agitador vorticial

# Manipulación y almacenamiento de las muestras

Importante: No recoja una muestra cervicouterina en SurePath para la preparación de muestras con el kit QIAsymphony DSP HPV Media si hay concentraciones altas de crema antifúngica, crema antiinflamatoria o gel anticonceptivo.

Tras su obtención, conserve las muestras recogidas en SurePath durante un máximo de 6 semanas a una temperatura de 5 °C a 25 °C antes de preparar las muestras utilizando el instrumento QIAsymphony SP y el kit QIAsymphony DSP HPV Media. La muestra recogida en SurePath no debe haberse procesado con ningún otro método diagnóstico, incluidos los productos BD PrepMate y BD PrepStain Slide Processor. La preparación automática de las muestras requiere 950 µl de la muestra recogida en SurePath.

Nota: La preparación manual de las muestras para la prueba *digene* HC2 High-Risk HPV DNA requiere una muestra de sedimento celular de posgradiente con SurePath. No utilice una muestra de sedimento celular de posgradiente con SurePath para este procedimiento. Consulte las instrucciones de uso de la prueba *digene* HC2 High-Risk HPV DNA (digene *HC2 High-Risk HPV DNA Test Instructions for Use*) si desea obtener más instrucciones.

# Procedimiento

Cuestiones importantes antes de comenzar

- Consulte los manuales del usuario que se entregan con el QIAsymphony SP para obtener instrucciones adicionales acerca del funcionamiento del instrumento.
- La microplaca de hibridación preparada con este protocolo únicamente puede contener extractos de muestras generados con un protocolo del QIAsymphony SP. La microplaca de hibridación no puede contener varias muestras o tipos de muestras preparados utilizando otros métodos.
- El usuario debe reservar la primera columna de la microplaca de hibridación cargada en el QIAsymphony SP para los calibradores y los controles de calidad suministrados con la prueba *digene* HC2 High-Risk HPV DNA Test.
- No utilice con el QIAsymphony SP un identificador de gradilla que ya se haya utilizado con el software del sistema *digene* HC2 (*digene* HC2 System Software). Si el identificador de gradilla ya existe en el software del sistema *digene* HC2, el software solicitará una nueva entrada o que el usuario cancele la importación del mapa de placa.
- No utilice un identificador de gradilla con una longitud superior a 20 caracteres ni un identificador de muestra con una longitud superior a 30 caracteres. Si la entrada supera el número de caracteres máximo especificado, durante la importación del mapa de placa el software del sistema *digene* HC2 solicitará una nueva entrada o que el usuario cancele la importación del mapa de placa.
- Cuando cree el identificador de muestra o de gradilla, observe los siguientes requisitos para garantizar la compatibilidad con el software del sistema *digene* HC2:
	- No utilice un espacio delante ni detrás de la identificación
	- No utilice mayúsculas y minúsculas para distinguir las identificaciones
	- Utilice solo caracteres alfanuméricos, guiones y espacios para crear una identificación
- Si en el QIAsymphony SP se utiliza como identificador de muestra un identificador de control de calidad, definido en el software del sistema *digene* HC2, durante la importación del mapa de placa no se transferirán la marca de la muestra (por ejemplo, "valid", "unclear" [dudosa] o "invalid") ni ninguno de los comentarios del QIAsymphony SP. Las marcas y los comentarios del procesamiento en el QIAsymphony SP deben introducirse manualmente en el software del sistema *digene* HC2.
- Si se abre el cajón "Eluate" (Eluidos) durante el procesamiento de un lote (p. ej., si se retira la microplaca de hibridación que contiene los extractos de muestras), se suspenderá temporalmente la serie y el usuario deberá realizar un examen de inventario del cajón "Eluate". Asegúrese de finalizar el examen del cajón "Eluate" antes de continuar con el protocolo.

#### Antes de comenzar

 Deje transcurrir al menos 60 minutos para que el Microplate Heater I se estabilice a 70 °C desde un inicio en frío. Si no se deja transcurrir el tiempo necesario para este período de calentamiento, podría producirse la desnaturalización de la microplaca de hibridación. Consulte el manual del usuario del Microplate Heater I (*Microplate Heater I User Manual*) si desea obtener instrucciones adicionales.

Asegúrese de que el baño María está a 65 °C  $\pm$  2 °C y de que el nivel de agua es suficiente para sumergir todo el volumen del tubo.

# Carga del cajón "Reagents and Consumables" (Reactivos y consumibles)

- 1. Cierre todos los cajones y la tapa.
- 2. Encienda el QIAsymphony SP y espere hasta que haya finalizado el procedimiento de inicialización.

Nota: El interruptor de alimentación se encuentra en la esquina inferior izquierda del QIAsymphony SP.

- 3. Inicie una sesión en el instrumento.
- 4. Prepare el cajón "Waste" (Desechos) según se indica en la tabla siguiente.

Asegúrese de retirar las cubiertas de las cajas unitarias antes de cargar las cajas unitarias en el cajón "Waste". Si utiliza cajas de cubiertas para 8 barras para la recogida de cubiertas para 8 barras y de cartuchos de preparación de muestras usados, asegúrese de haber retirado el espaciador de cajas.

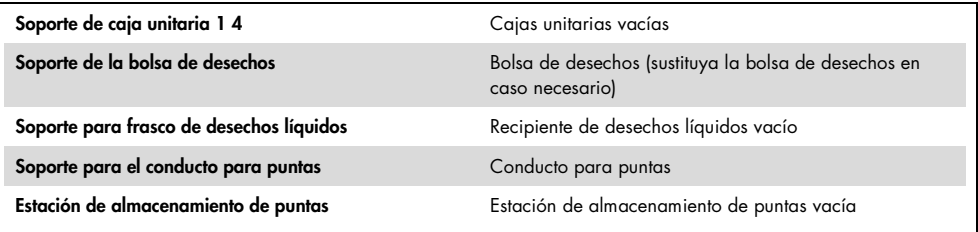

- 5. Realice un examen de inventario del cajón "Waste", incluido el conducto para puntas y el recipiente de desechos líquidos.
- 6. Cargue los cartuchos de reactivos (RC) y los consumibles requeridos en el cajón "Reagents and Consumables" según se indica en la tabla siguiente.

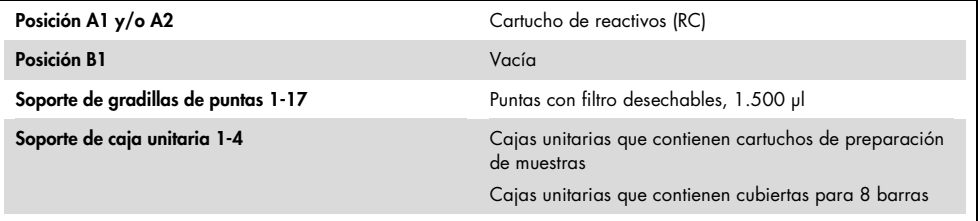

Consulte el apartado ["Materiales de plástico cargados en el QIAsymphony SP"](#page-2-0), en la página [3,](#page-2-0) para obtener más información sobre el número de consumibles que deben cargarse.

Importante: No rellene las gradillas de puntas ni las cajas unitarias en las que queden consumibles. El QIAsymphony SP puede utilizar cajas unitarias y gradillas de puntas parcialmente usadas.

Importante: Asegúrese de no tocar con las puntas con filtro desechables el cajón del instrumento para evitar su contaminación.

Si utiliza cartuchos de preparación de muestras o cubiertas para 8 barras nuevos, invierta los soportes de cajas unitarias con una mano colocada sobre la abertura y deslice los materiales en los soportes de cajas unitarias hacia arriba y hacia abajo para asegurarse de que estos están correctamente alineados en los soportes de cajas unitarias.

- 7. Realice un examen de inventario del cajón "Reagents and Consumables". Notas:
- Inicie un nuevo examen del cartucho de reactivos (RC) después de procesar 88 muestras.
- Evite escanear el cartucho de reactivos (RC) a intervalos cortos (por ejemplo, después de la carga adicional de consumibles o después de procesar un lote de 24 muestras).

# Carga del cajón "Eluate

- 1. Coloque la microplaca de hibridación en el adaptador de refrigeración MTP, RB, Qsym con el pocillo A1 de la microplaca alineado con la esquina del adaptador marcada como "A1".
- 2. Abra el cajón "Eluate".

Aparecerá la pantalla "Eluate Drawer/Elution Slot" (Cajón de eluidos/Ranura de elución).

3. Utilice el escáner de códigos de barras de mano para seleccionar la ranura 1. De forma alternativa, pulse el botón de ranura correspondiente en la pantalla táctil.

Aparecerá la pantalla "Eluate Drawer/Elution Slot/Change Rack 1" (Cajón de eluidos/Ranura de elución/Cambiar gradilla 1).

4. Utilice el escáner de códigos de barras de mano para introducir el identificador de gradilla. De forma alternativa, pulse el botón "Rack ID" (Identificador de gradilla) e introduzca el identificador de gradilla por medio del teclado mostrado en la pantalla.

Se mostrará el identificador de gradilla introducido.

5. Coloque la microplaca de hibridación con el adaptador en el cajón "Eluate" en la ranura 1 (la posición de refrigeración). Asegúrese de que la microplaca de hibridación está orientada con el pocillo A1 de la microplaca en la esquina superior izquierda.

Importante: La microplaca de hibridación con el adaptador debe estar orientada con el pocillo A1 de la microplaca en la esquina superior izquierda para su correcto uso con la prueba *digene* HC2 High-Risk HPV DNA y el sistema RCS.

6. En la lista desplegable "Available rack types:" (Tipos de gradilla disponibles:), pulse el botón "Micro Plate" (Microplaca).

Se mostrará una lista de microplacas disponibles.

7. Pulse el botón QIA#6000-1203 \*MTP96 RB en la lista de microplacas disponibles.

La opción "Reserved Columns" (Columnas reservadas) queda disponible una vez seleccionado un tipo de gradilla. Debe reservarse la primera columna por la izquierda de la microplaca de hibridación.

- 8. Utilice los botones "+" y "–" para reservar la columna "1" de la microplaca de hibridación.
- 9. Cierre el cajón "Eluate".
- 10.Pulse el botón "OK". 0.

El QIAsymphony SP realiza un examen de inventario del cajón "Eluate". El procesamiento de las muestras se suspende temporalmente y el brazo robótico se mueve al cajón "Eluate" para comprobar que las ranuras de elución seleccionadas contienen una gradilla de elución.

### Preparación de las muestras

Transfiera el volumen de muestra especificado a un tubo de muestra justo antes de comenzar la serie.

- 1. Para cada muestra, rotule un tubo cónico de polipropileno azul de 2 ml sin base de apoyo. De forma alternativa, pegue un código de barras en el tubo.
- 2. Coloque los tubos de muestras en el soporte de muestras, utilizando el inserto para tubo para soporte de muestras de 2 ml, en el mismo orden en el que se colocarán en la microplaca de hibridación. Oriente los códigos de barras hacia la izquierda para que, en caso necesario, se puedan leer con el lector de códigos de barras.
- 3. Manipule las muestras una por una y mezcle el vial que contiene la muestra recogida en SurePath con un agitador vorticial durante 5 a 10 segundos.
- 4. Dado que las células sedimentan rápidamente, retire inmediatamente la tapa del vial que contiene la muestra recogida en SurePath y pipetee 950 µl de muestra en el fondo del tubo de muestra correspondiente en el portatubos.

El pipeteado al fondo del tubo de muestra minimiza la adhesión del material celular al interior del tubo de muestra.

Asegúrese de realizar una transferencia fiable de la muestra evitando que se forme espuma.

- 5. Vuelva a colocar la tapa del vial que contiene la muestra recogida en SurePath.
- 6. En caso necesario, repita el procedimiento para cada muestra adicional.
- 7. Introduzca el soporte para muestras en el cajón "Sample" (Muestra).0.

Procesamiento en el QIAsymphony SP

1. Mediante la pantalla táctil, introduzca la información requerida para cada lote de muestras que se vaya a procesar.

Introduzca la siguiente información:

- Identificadores de muestra
- Tipo de tubo de muestra basado en el inserto para tubo para soporte de muestras utilizado: "Tube Insert 3B", después "QIA#997055 T2.0 Conical blue"
- Protocolo que se va a ejecutar: "SP800\_HC2\_V1\_DSP"
- Posición de salida: "Elution slot 1" (Ranura de elución 1)
- 2. Pulse "Queue" (Cola).

El estado del lote cambia de "LOADED" (CARGADO) a "ON HOLD" (EN ESPERA). Tan pronto como un lote está en cola, aparece el botón "Run" (Ejecutar).

3. Pulse el botón "Run" para comenzar la ejecución del protocolo del QIAsymphony SP.

Todos los pasos de la ejecución del protocolo son totalmente automáticos. Al finalizar la ejecución del protocolo, el estado del lote cambia de "RUNNING" (EN EJECUCIÓN) a "COMPLETED" (FINALIZADO).

Extraiga la microplaca de hibridación del cajón "Eluate" nada más finalizar la ejecución del protocolo. Dependiendo de la temperatura y de la humedad, la microplaca de hibridación dejada en el QIAsymphony SP una vez finalizada la ejecución del protocolo puede experimentar condensación o evaporación.

- 4. Abra el cajón "Eluate".
- 5. En la pantalla táctil, pulse "Slot 1" (Ranura 1) y pulse "Remove" (Extraer). Aparecerá un mensaje que le preguntará si desea extraer la gradilla.
- 6. Pulse el botón "Yes" (Sí).
- 7. Retire del cajón "Eluate" el adaptador de refrigeración que contiene la microplaca de hibridación.

Extraiga la microplaca de hibridación del adaptador de refrigeración. Cubra la microplaca de hibridación con una tapa para microplaca.

Importante: Evite las salpicaduras de los extractos de muestras al manipular la microplaca de hibridación.

8. Pulse "OK".

El QIAsymphony SP hace un examen del cajón "Eluate".

Se generan archivos de resultados para cada microplaca de hibridación.

9. Continúe inmediatamente en el apartado ["Desnaturalización de los extractos de muestras"](#page-9-0) en la página [10](#page-9-0)

# <span id="page-9-0"></span>Desnaturalización de los extractos de muestras

- 1. Examine visualmente los extractos de muestras. Excluya de los análisis subsiguientes los extractos de muestras que no presenten una cantidad visible de partículas magnéticas.
- 2. Coloque la microplaca de hibridación en el Microplate Heater I estabilizado a 70 °C ± 2 °C, asegurándose de no producir salpicaduras. Incube la microplaca de hibridación durante 90  $± 5$  minutos.
- 3. Durante la incubación de los extractos de muestras, desnaturalice los calibradores y los controles de calidad suministrados con la prueba *digene* HC2 High-Risk HPV DNA.

Consulte las instrucciones de uso de la prueba digene *HC2 High-Risk HPV DNA Test* si desea obtener instrucciones adicionales.

- 4. Realice el procedimiento ["Limpieza del QIAsymphony SP"](#page-11-0), descrito en la página [12,](#page-11-0) durante la incubación de la microplaca de hibridación.
- 5. Tras la incubación, extraiga la microplaca de hibridación del Microplate Heater I.
- 6. Retire la tapa para microplaca de la microplaca de hibridación y deseche dicha tapa.
- 7. Coloque la microplaca de hibridación sobre una mesa de trabajo y déjela estabilizarse a temperatura ambiente durante 15 ± 3 minutos.0.

# Adición de los calibradores y controles desnaturalizados y conservación

El software del sistema *digene* HC2 requiere que los calibradores y los controles de calidad se encuentren en el lugar especificado y correcto de la microplaca para verificar la serie de ensayos. Para obtener resultados válidos del ensayo es esencial que los calibradores y los controles de calidad se encuentren en la posición correcta en la microplaca de hibridación. Los calibradores y los controles de calidad desnaturalizados se añaden en las siguientes posiciones de la microplaca:

- Duplicados del calibrador negativo (NC) en los pocillos A1, B1 y C1 de la microplaca.
- Duplicados del calibrador para VPH de alto riesgo (HRC) en los pocillos D1, E1 y F1 de la microplaca.
- Control de calidad para VPH de bajo riesgo (QC1-LR) en el pocillo G1 de la microplaca.
- Control de calidad para VPH de alto riesgo (QC2-HR) en el pocillo H1 de la microplaca

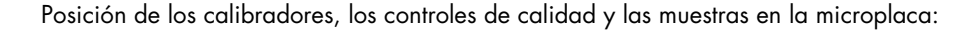

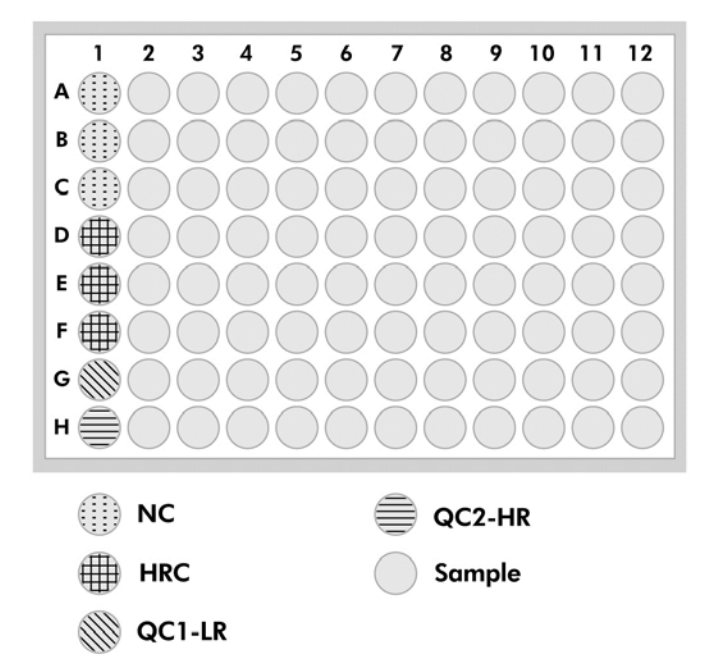

Una vez desnaturalizados, los calibradores y los controles de calidad pueden conservarse a una temperatura de 2 °C a 8 °C hasta el día siguiente o a –20 °C durante un máximo de 3 meses. Se pueden realizar como máximo 3 ciclos de congelación/descongelación, con un máximo de 2 horas a temperatura ambiente durante cada ciclo de descongelación.

# Siga este procedimiento si realiza un análisis automatizado con el RCS el mismo día o al día siguiente

- 1. Pipetee los calibradores y los controles de calidad desnaturalizados en las posiciones pertinentes de la microplaca de hibridación:
- 2. Cubra la microplaca de hibridación con una tapa para microplaca nueva.
- 3. Realice el análisis automatizado con el RCS (consulte el documento Rapid Capture System User Manual — Performing digene HC2 DNA Tests Using QIAsymphony SP Processed Samples [Manual del usuario del Rapid Capture System — Realización de pruebas digene HC2 DNA utilizando muestras procesadas en el QIAsymphony SP]) o conserve la microplaca hasta el día siguiente a una temperatura de 2 °C a 8 °C.0.

#### Siga este procedimiento si realiza un análisis automatizado con el RCS más de un día después

1. Conserve los calibradores y los controles de calidad desnaturalizados a una temperatura de –20 °C.

- 2. Cubra la microplaca de hibridación que contiene únicamente los extractos de muestras desnaturalizados con una tapa para microplaca nueva y consérvela durante un máximo de 3 días a una temperatura de 2 °C a 8 °C
- 3. El día del análisis, deje que los calibradores y los controles de calidad desnaturalizados y la microplaca que contiene los extractos de muestras se estabilicen a una temperatura de 20 °C a 25 °C.
- 4. Retire la tapa para microplaca y pipetee los calibradores y los controles de calidad desnaturalizados en las posiciones pertinentes de la microplaca.
- 5. Cubra la microplaca de hibridación con una tapa para microplaca nueva.
- 6. Realice el análisis automatizado con el RCS (consulte el documento *Rapid Capture System User Manual — Performing* digene *HC2 DNA Tests Using QIAsymphony SP Processed Samples* [Manual del usuario del Rapid Capture System — Realización de pruebas *digene* HC2 DNA utilizando muestras procesadas en el QIAsymphony SP] si desea obtener más instrucciones).0.

# <span id="page-11-0"></span>Limpieza del QIAsymphony SP

1. Extraiga el (los) cartucho(s) de reactivos (RC). Si el cartucho de reactivos (RC solo está parcialmente usado, séllelo con las tiras de sellado para reutilización suministradas inmediatamente después de la ejecución del protocolo para evitar la evaporación.

Nota: Consulte el manual de instrucciones de uso del kit QIAsymphony DSP HPV Media (*QIAsymphony DSP HPV Media Kit Instructions For Use [Handbook]*) si desea obtener más información acerca de la conservación.

- 2. Examine visualmente los tubos de muestras. Excluya de los análisis subsiguientes las muestras que no hayan sido transferidas durante la ejecución del protocolo.
- 3. Deseche los tubos de muestras usados y los desechos conforme a la normativa nacional y local en materia de seguridad.
- 4. Limpie el QIAsymphony SP.

Siga las instrucciones de mantenimiento de los manuales del usuario suministrados con su instrumento.

5. Cierre los cajones y apague el QIAsymphony SP

Historial de revisión

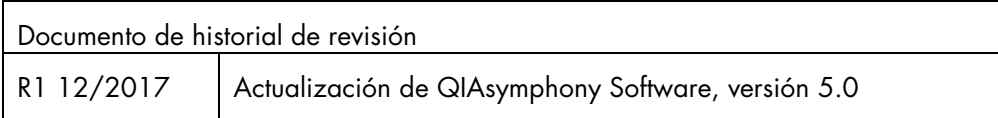

Si desea obtener información actualizada sobre la licencia y las exenciones de responsabilidad específicas del producto, consulte el manual o la guía del usuario del kit de QIAGEN® correspondiente. Los manuales y las guías del usuario de los kits de QIAGEN están disponibles en www.qiagen.com o pueden solicitarse al servicio técnico de QIAGEN o al distribuidor local.

Marcas comerciales: QIAGEN®, Sample to Insighi®, QIAsymphony®, digene®, Hybrid Capture®, Rapid Capture® (QIAGEN Group); BD™, PrepMate®, PrepStain®, SurePath® (Becton, Dickinson and Company). Incluso en<br>aquellos casos en lo

Pedidos www.qiagen.com/shop | Asistencia técnica support.qiagen.com | Sitio web www.qiagen.com